バージョン情報 MATRIX TRADER

※表示内容はご利用のツールにより異なります。

インストールされているMATRIX TRADERのバージョンを確認することができます。

## 【確認方法】

(1)メニューバー【設定】▶【バージョン】をクリックします。 ろう こうべージョン情報が表示されました。

## 詳細は次ページ参照**NATRIX TRADER** MATRIXTRADER m バージョン  $\overline{\mathbf{x}}$ 設定 表示 情報 クイック注文 チャ-Version: 2013/12/19 21:30:00 注文&動作設定 額 Net Framework 4.0 デザイン設定 Windows 7 6.1 注文 My通貨設定 https://matrixtrader.jfx.co.jp/ 各種設定の保存 · Newtonsoft.Json http://json.codeplex.com/license ターゲットメール設定  $\overline{\text{UR}}$ 通知メール設定・メアド変更 閉じる パスワード変更 サウンド設定 櫢 各種設定の初期化 ログアウト UD バージョン 終了 REXTRADER 櫢

MATRIX TRADER

バージョン情報画面はご利用のツールにより内容が異なります。

## 【.NET版】のバージョン情報 【Mac版】のバージョン情報 【Java版】のバージョン情報

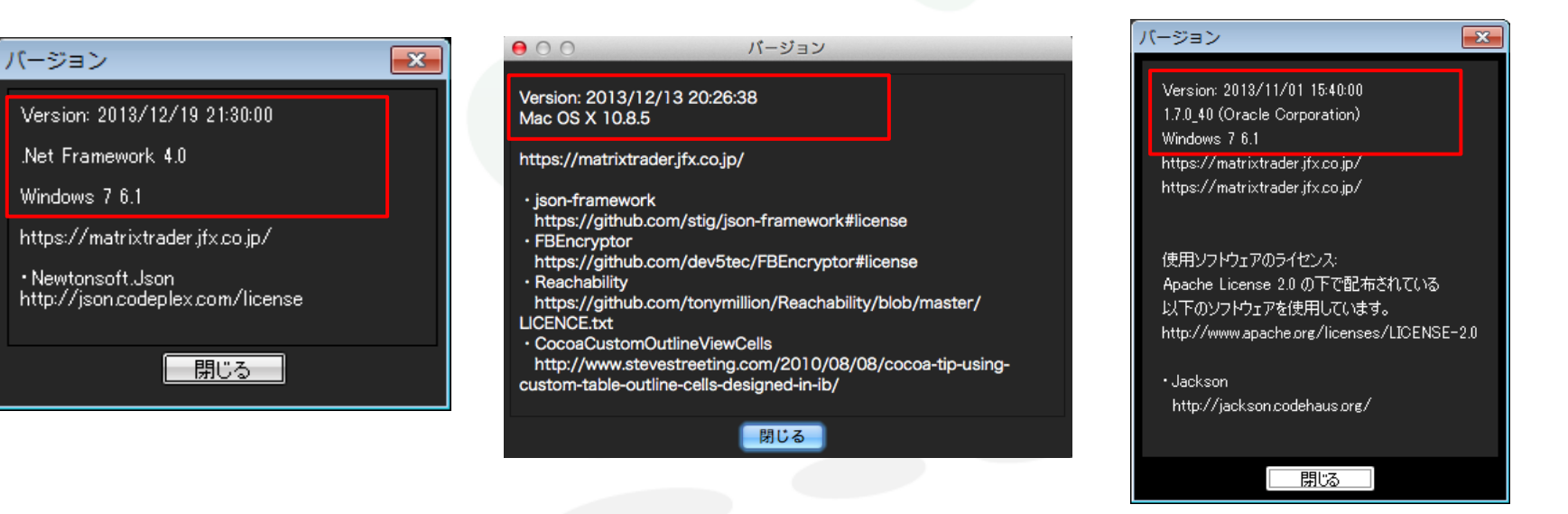

※赤枠の部分は取引画面のエラーなどのお問い合わせ時に必要となる情報になります。